# **ВИКОРИСТАННЯ ОНЛАЙН СЕРВІСУ SICAD ДЛЯ АВТОМАТИЗОВАНОГО ПРОЕКТУВАННЯ ЛЕП НАПРУГОЮ ДО 1 кВ**

*НТУ «Дніпровська політехніка»*

## **Буртний Д.І.** *Науковий керівник:* **д.т.н., професор, зав. кафедри електроенергетики Папаїка Ю.А.**

При класичному підході до проектування електричних мереж використовується ряд програм автоматизованого проектування, схожих за своїм функціоналом з відомою програмою AutoCAD. Використання цих програм дає змогу більш раціонально організувати робочий процес. Але під час виконання операцій пов`язаних з електричними розрахунками проектованого об`єкту, складання специфікацій обладнання є доцільним використання інших програм автоматизованого CAD проектування.

Для мінімізації часу затраченого на виконання робіт, а також підвищення їх якості та уникнення помилок спричинених людським фактором можливе використання онлайн сервісу від компанії SiCAD [1].

SiCAD - це безкоштовний онлайн сервіс для проектування електричних розподільних мереж напругою 0,4 – 35 кВ. Він призначений для спрощення проектування за рахунок автоматизації розрахунків та використання типових рішень розроблений компанією Sicame Ukraine [3].

Під час роботи у сервісі інженер- проектувальник має доступ до архіву креслень та бібліотек типових рішень від компанії SICAME. Також сервісом передбачена можливість створення власних баз даних для адаптування розрахунків під необхідний тип обладнання, що має значний вплив на економію часу при виконанні великої кількості однотипних операцій.

Результатом роботи у сервісі є [1]:

- файл проекту з спеціалізованим форматом ".geojson", якій можливо легко адаптувати до різноманітних систем;

- специфікації які можливо експортувати у формат Excel;

- результати електричних розрахунків для мереж 0,4 кВ з експортом у Excel;

- архів креслень у форматах .pdf або .dwg використаних у проекті типових вузлів;

- експортований файл формату .DXF для роботи у програмах аналогічних AutoCAD.

Інтерфейс програми складається з вкладок з типовими рішенями, області карти, панелі інструментів (рис. 1). Проектування виконується з використанням бібліотек типових рішень, що побудовані на типових проектах компанії SICAME.

#### **СЕКЦІЯ - ЕЛЕКТРОЕНЕРГЕТИКА, ЕЛЕКТРОТЕХНІКА ТА ЕЛЕКТРОМЕХАНІКА**

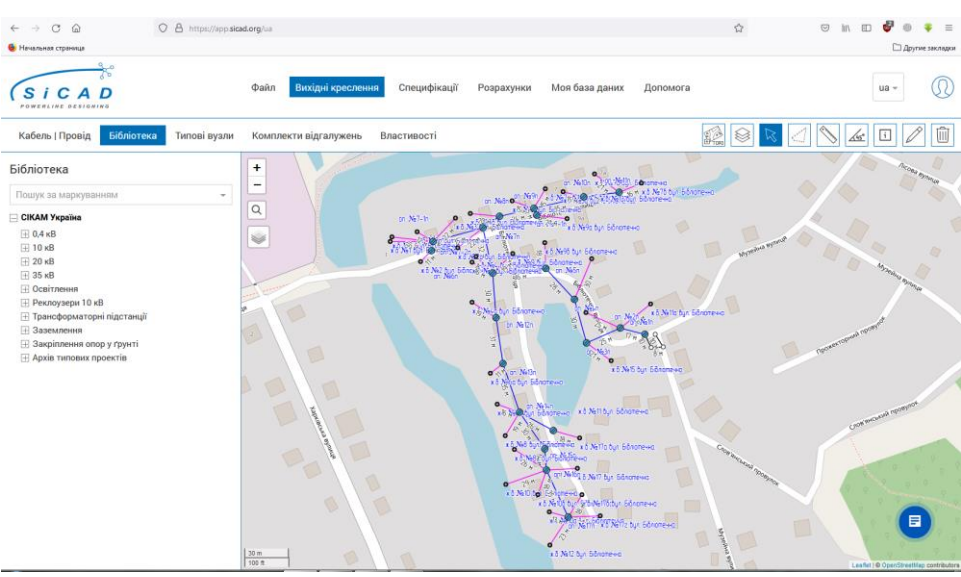

Рис. 1 Інтерфейс програми SiCAD

На вкладці типові вузли знаходяться типові рішення готові для використання у проекті [1]. Вони розділені по папкам зі скороченими назвами типових проектів. Маркування типових вузлів відповідає паперовим версіям їх креслень. В кінці маркування вказано діапазон перерізу проводу для якого можливе використання даного типового рішення. Для кращого орієнтування є можливість побачити зображення типового вузла та ознайомитись з його кресленням з типового проекту.

Також сервіс дає можливість пошуку необхідного обладнання за його маркуванням. Знайдені таким чином та обрані типові вузли зберігаються у окремому списку для швидкої роботи з ними [2].

У програмі досить зручно реалізована робота з прокладання трас проектованих ліній електропередач. Інженеру доступна можливость прокладення трас у різних шарах з або без електричного з`єднання трас у різних шарах. Це в першу чергу необхідно для зручного отримання розрахунків, для кожної з трас, під час роботи з великою енергосистемою.

При прокладанні трас в окремих шарах важливо розуміти, що спільний вузол двох трас у одному шарі вважається електричним з`єднанням. Електрично з`єднати траси двох різних шарів, можливо тільки на вкладці властивостей типового вузла.

Трасу можливо прокладати по карті, типовим вузлам та з`єднувати один вузол траси з існуючими вузлами траси.

Для збільшення розуміння виконаної роботи та уникнення плутаниці, на вкладці властивостей траси можливе обрання наступної інформації [2]:

- назва траси;
- тип та товщина лінії;
- колір;
- тип проводу;

- геометрична довжина, коефіцієнт що враховує провисання проводу та добавка на кінцях.

Ця інформація буде відображення при отриманні специфікацій.

Підсумком роботи над проектом є отримання специфікацій. За результатами прокладання трас можуть бути отримані [1]:

- зведена специфікація;
- зведена покупна специфікація;<br>- поопорна специфікація,

- поопорна специфікація, де відображається перелік обладнання для усіх типових вузлів проекту;

- отримання кабельного журналу;
- отримання відомості опор з експортуванням у формати Excel.

## **Висновки**

Онлайн сервіс від компанії SICAME дає змогу продуктивної організації робіт як для окремого інженера- проектувальника так і для проектного відділу в цілому.

Результати роботи можливо зручно експортувати в таблиці формату Excel для подальшої обробки отриманої інформації.

Отже, SiCAD це простий але багатофункціональний сервіс, який дозволяє інженеру працювати з тим, що дійсно важливо при проектуванні не відволікаючись на рутинні операції.

## **Перелік посилань**

1. Онлайн сервіс SiCAM за посиланням:<https://app.sicad.org/ua> ;

2. Сайт компанії Sicame Ukraine: [https://www.sicame.com.ua/84-sicad](https://www.sicame.com.ua/84-sicad-description.html)[description.html.](https://www.sicame.com.ua/84-sicad-description.html)

3. https://www.sicame.com.ua/